# **Робот-конструктор программируемый**

Модель: Yahboom OmiBox

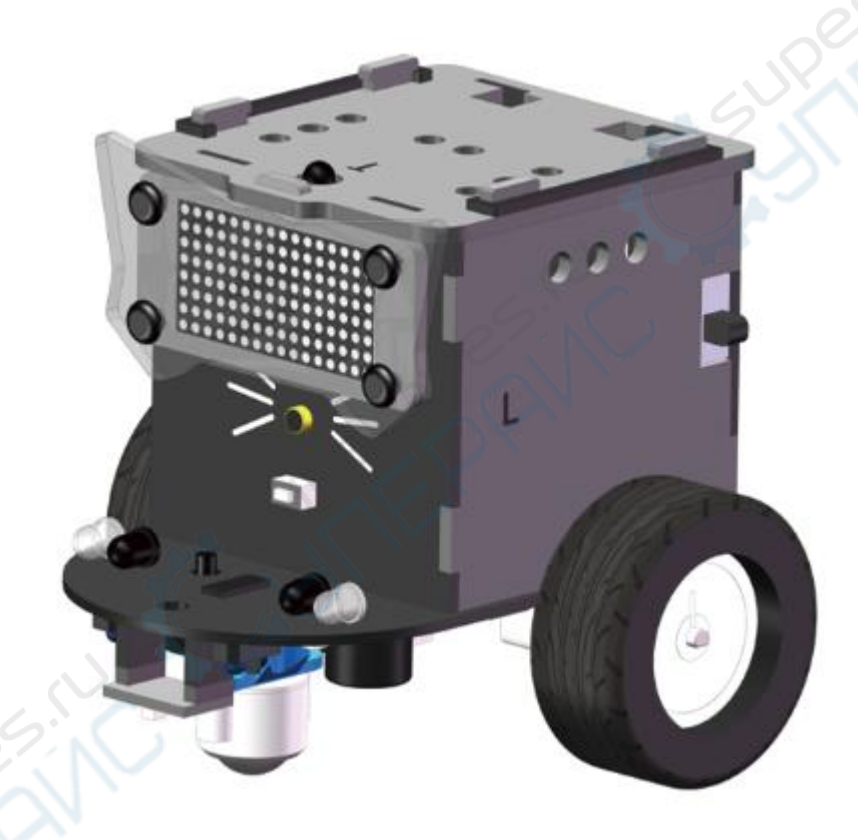

# Руководство по эксплуатации

## Содержание

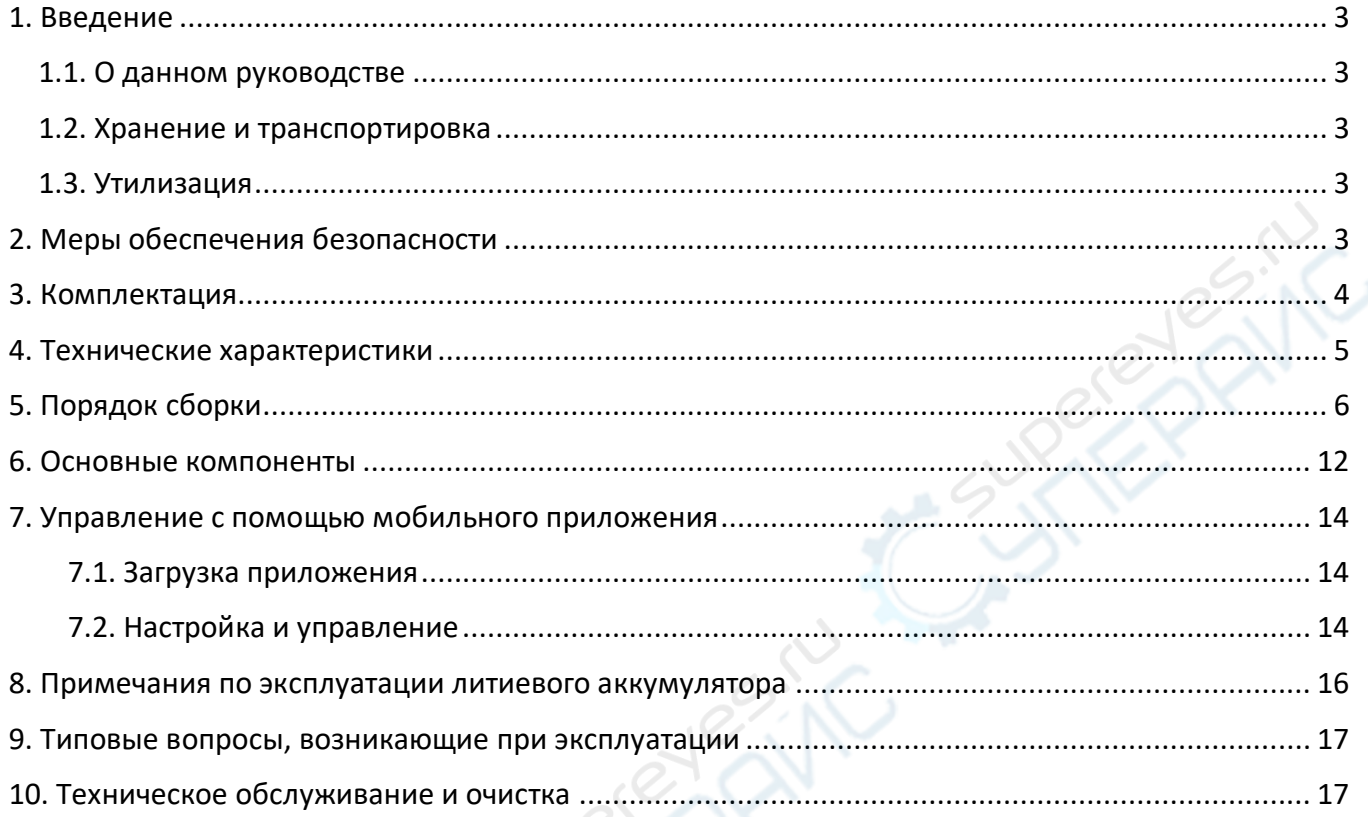

C. S. REC.

### <span id="page-2-0"></span>**1. Введение**

#### <span id="page-2-1"></span>**1.1. О данном руководстве**

Данное руководство содержит сведения, необходимые для правильной эксплуатации программируемого робота-конструктора модели Yahboom OmiBox. Пожалуйста, сохраните руководство на весь период эксплуатации устройства.

Производитель не несет ответственности за любые повреждения, возникшие в результате несоблюдения данного руководства.

**Внимание!** Несоблюдение предупреждений и инструкций может привести к поражению электрическим током, возгоранию или серьезной травме, а также к необратимому повреждению устройства.

#### <span id="page-2-2"></span>**1.2. Хранение и транспортировка**

Неправильная транспортировка может привести к повреждению устройства. Во избежание повреждения всегда перевозите устройство в оригинальной упаковке.

Устройство следует хранить в сухом месте, защищенном от пыли и воздействия прямых солнечных лучей.

**Внимание!** Воздействие на устройство масла, воды, газа или других веществ, способных вызвать коррозию, не допускается.

#### <span id="page-2-3"></span>**1.3. Утилизация**

Электронное оборудование не относится к коммунальным отходам и подлежит утилизации в соответствии с применимыми требованиями законодательства.

#### <span id="page-2-4"></span>**2. Меры обеспечения безопасности**

**Внимание!** Устройство содержит мелкие детали.

- 1. Данное устройство не предназначено для использования людьми с ограниченными физическими возможностями, сенсорными и умственными способностями.
- 2. Перед началом эксплуатации внимательно изучите данное руководство.
- 3. Внешний вид изделия может отличаться от изображений.
- 4. Производитель оставляет за собой право вносить изменения в технические характеристики устройства без предварительного уведомления.
- 5. Во время установки и обучения будьте аккуратны, чтобы не удалить файлы программного обеспечения.
- 6. Подача питания на устройство до полного окончания его сборки не допускается.
- 7. При работе с печатными платами следите за тем, чтобы ваши руки были сухими.
- 8. Помещение любых деталей устройства в рот и нос не допускается.
- 9. Пожалуйста, не роняйте, не сжимайте и не ударяйте устройство. Это может привести к его повреждению.
- 10. В случае возникновения проблем при сборке или эксплуатации, пожалуйста, прочитайте данное руководство несколько раз, чтобы понять, правильно ли выполнены подключение и настройка. Если проблема все же не решена, обратитесь в нашу службу поддержки, приложив описание проблемы, а также фото и/или скриншоты из приложения.

#### <span id="page-3-0"></span>**3. Комплектация**

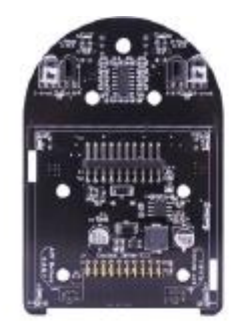

Нижняя печатная плата

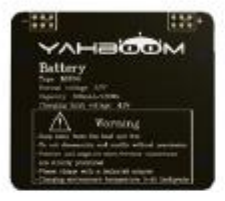

Аккумулятор (1 шт.)

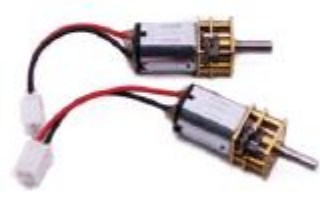

Электродвигатель (2 шт.)

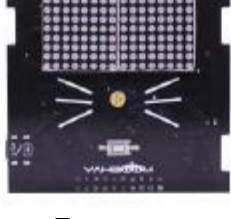

Передняя печатная плата

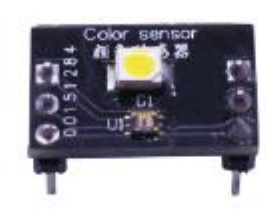

Модуль распознавания цвета (1 шт.)

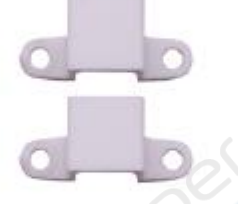

Кронштейн для крепления электродвигателя (2 шт.)

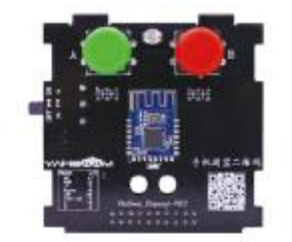

Задняя печатная плата

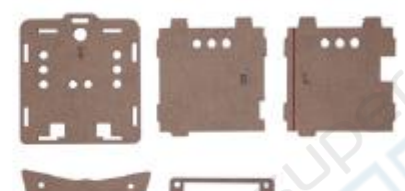

Фрагменты корпуса, акрил (1 компл.)

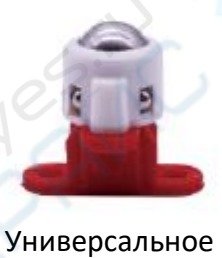

колесо (1 шт.)

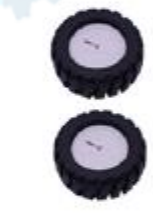

Колесо (2 шт.)

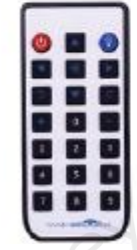

ИК пульт управления (1 шт.)

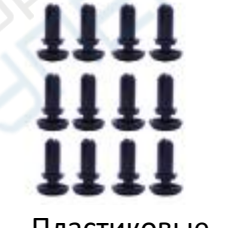

Пластиковые заклепки (12 шт.)

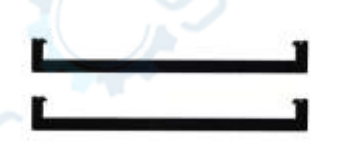

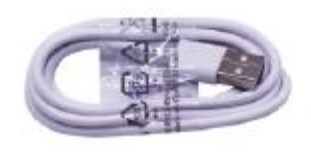

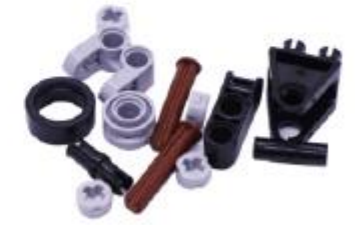

Скобы (2 шт.) Компоненты для сборки (1 компл.)

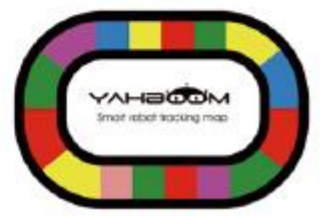

Кабель USB (1 шт.) Карта для движения робота (1 шт.)

### <span id="page-4-0"></span>**4. Технические характеристики**

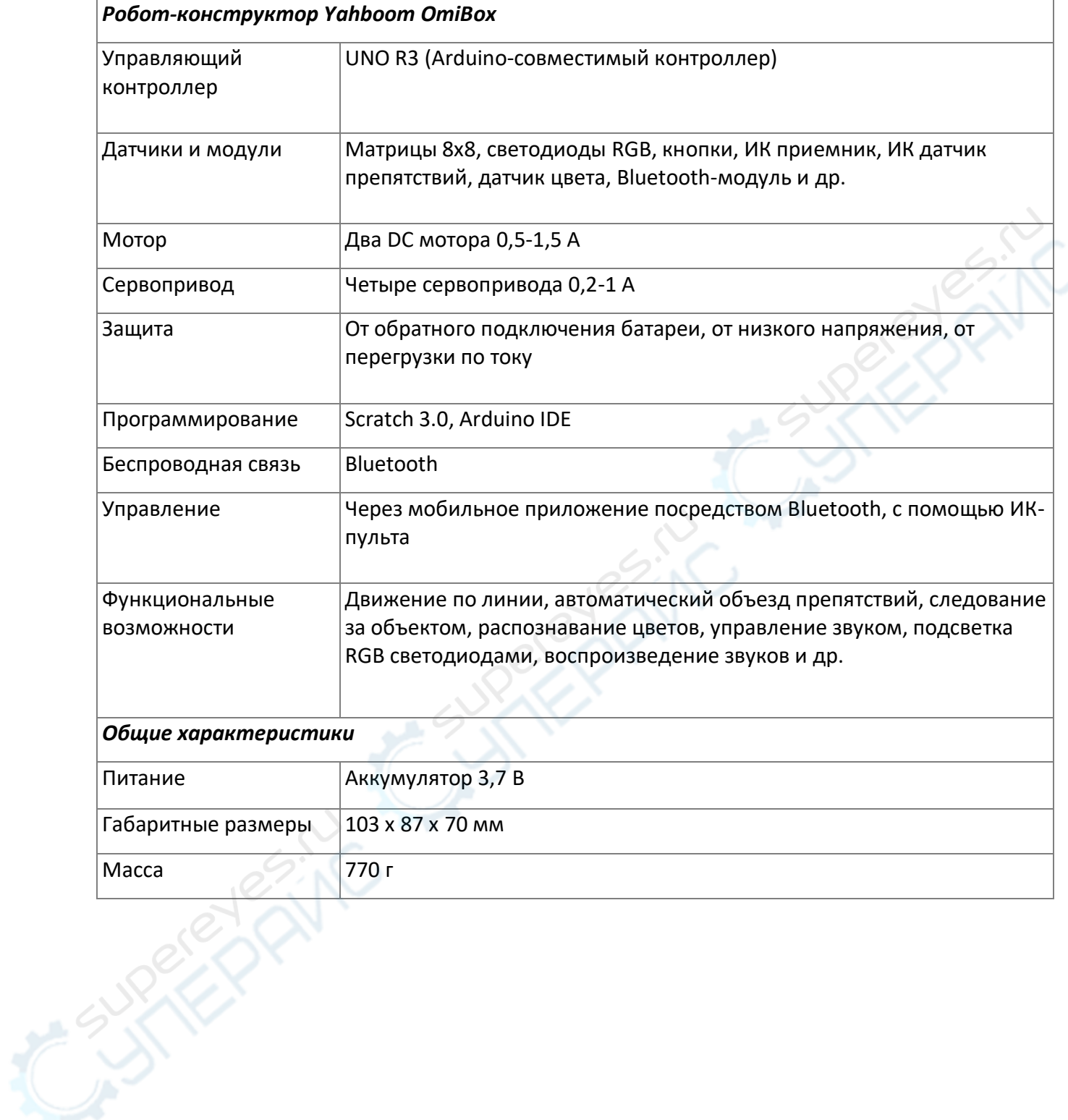

# <span id="page-5-0"></span>**5. Порядок сборки**

**1. Установка точечной матрицы.**

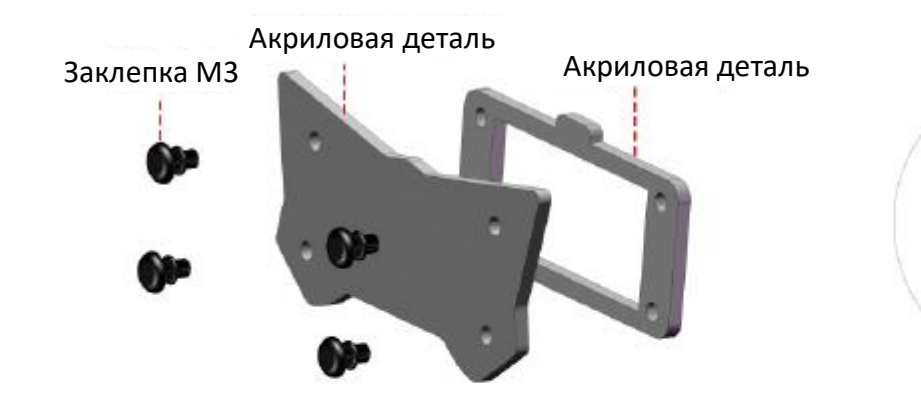

**2. Установка электродвигателя.**

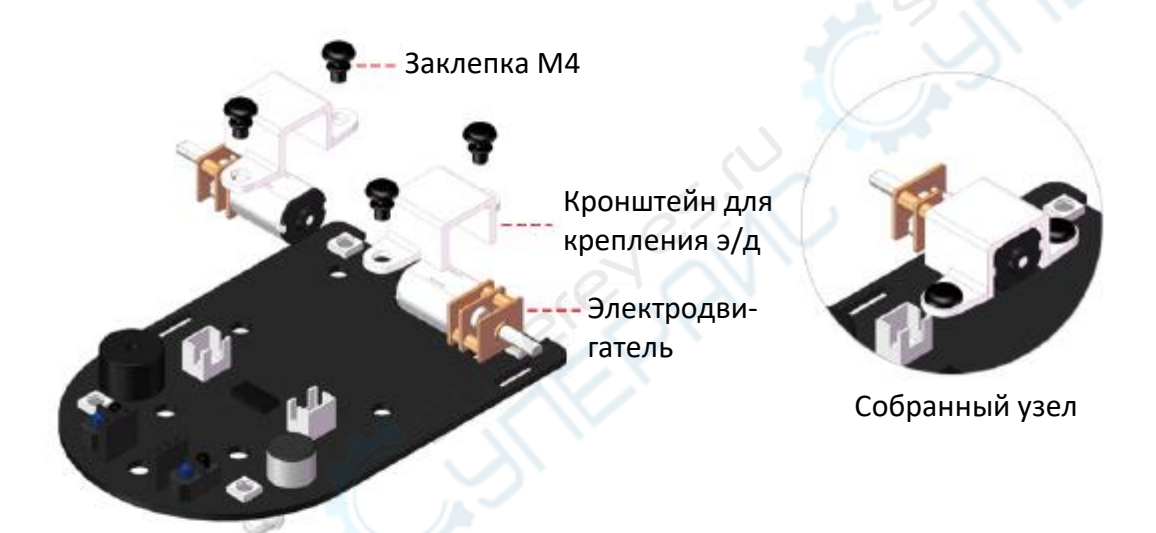

**3. Установка бокового колеса.**

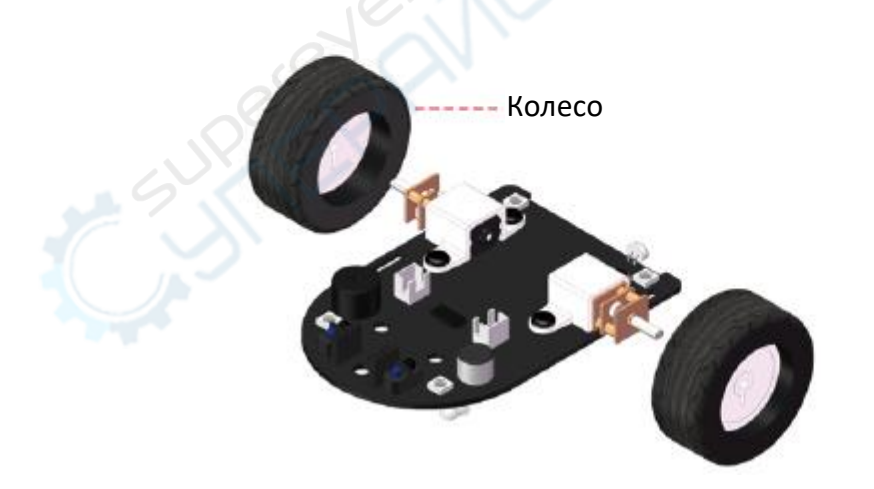

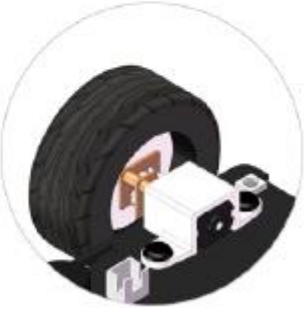

Собранный узел

Собранный узел

**4. Установка универсального колеса.**

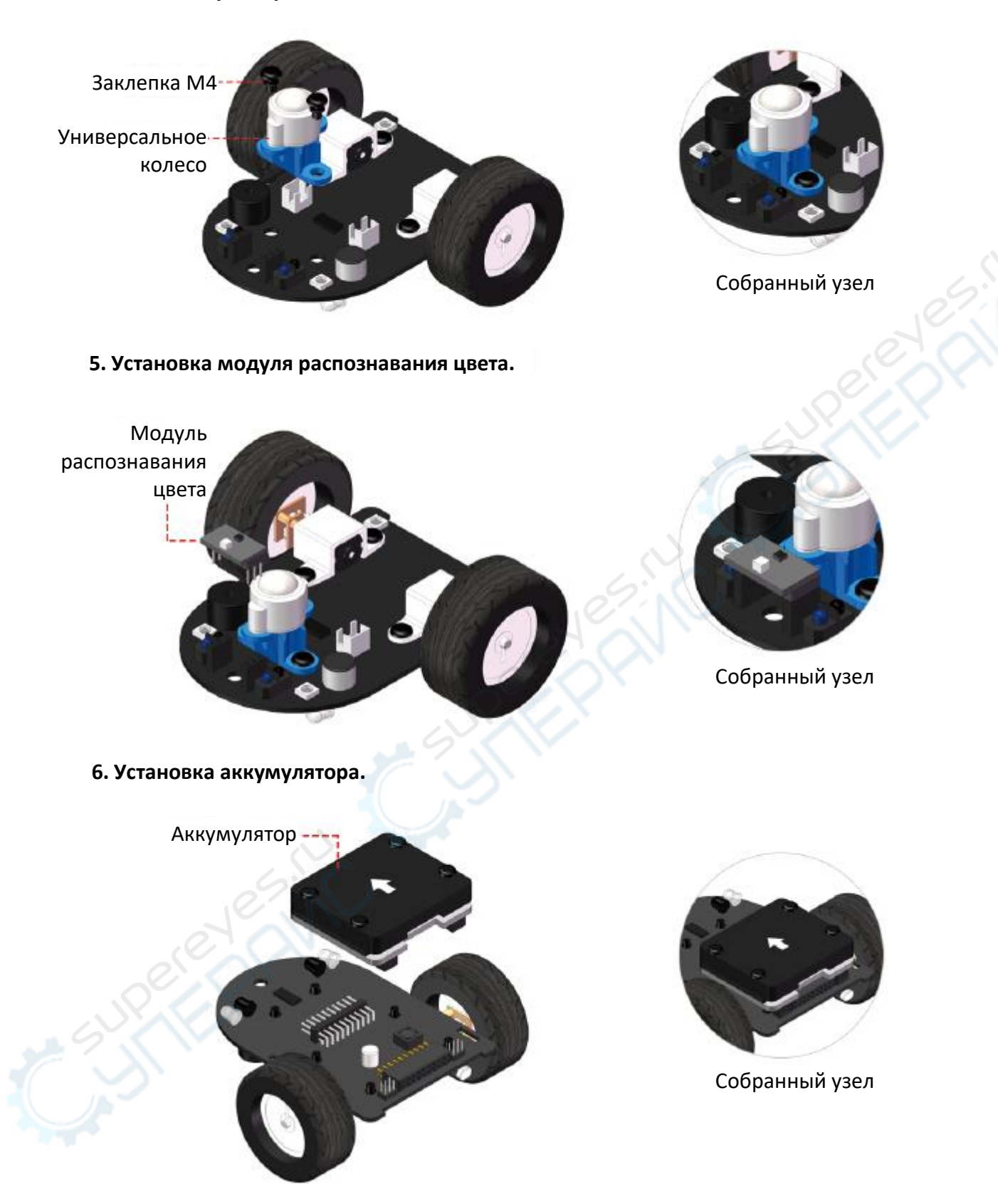

**7. Установка акриловых боковых стенок.**

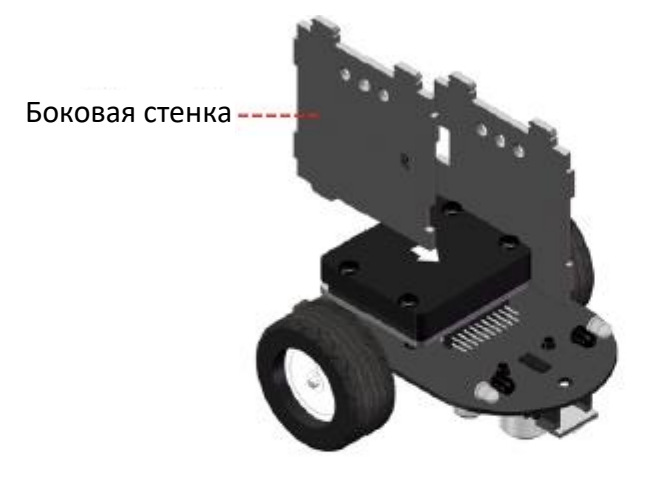

**8. Установка передней печатной платы.**

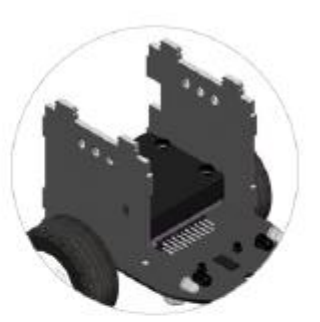

Собранный узел

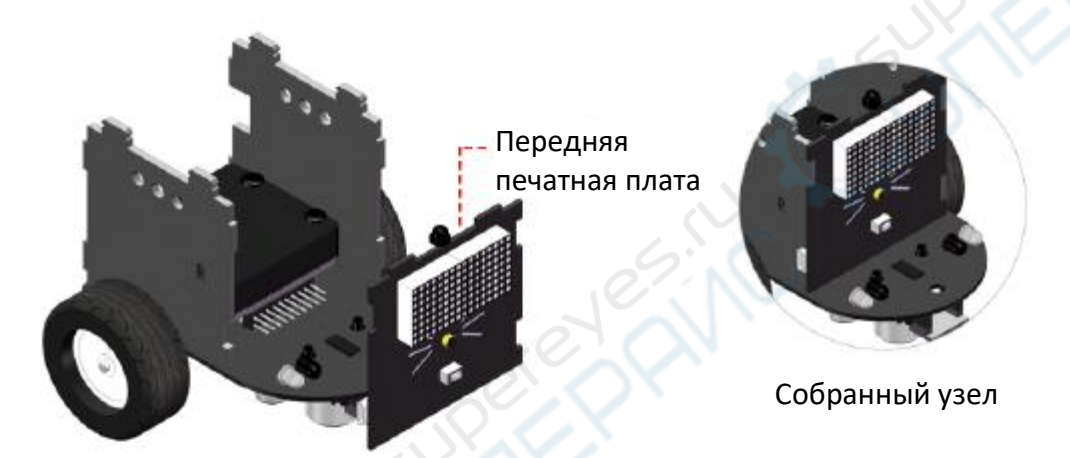

**9. Установка задней печатной платы.**

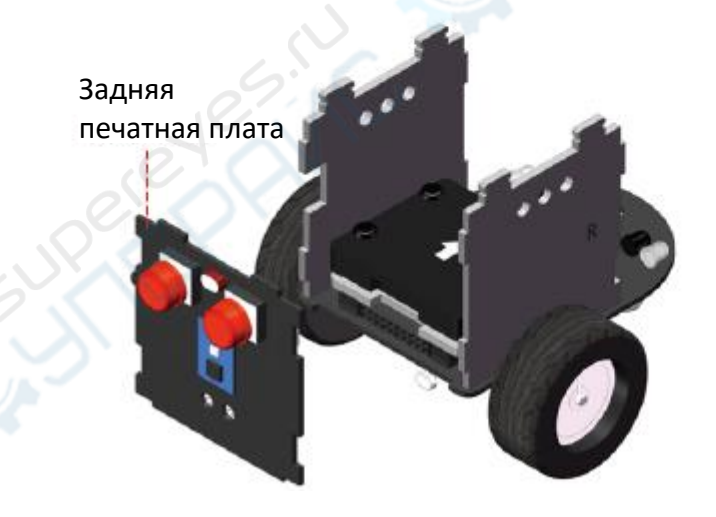

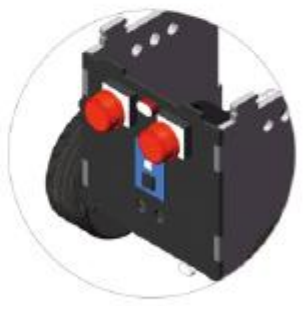

Собранный узел

#### **10. Установка акриловой детали точечной матрицы.**

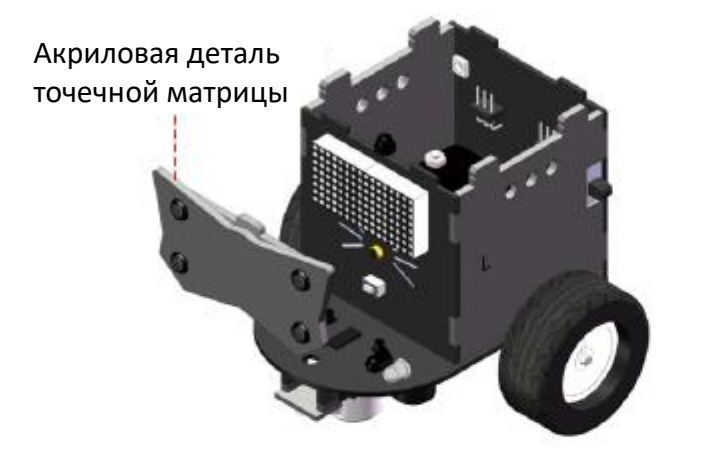

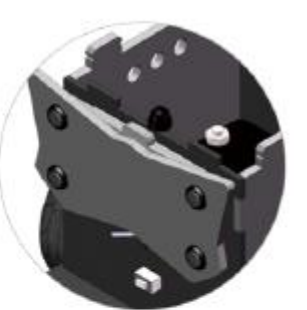

Собранный узел

**11. Установка акриловой верхней крышки.**

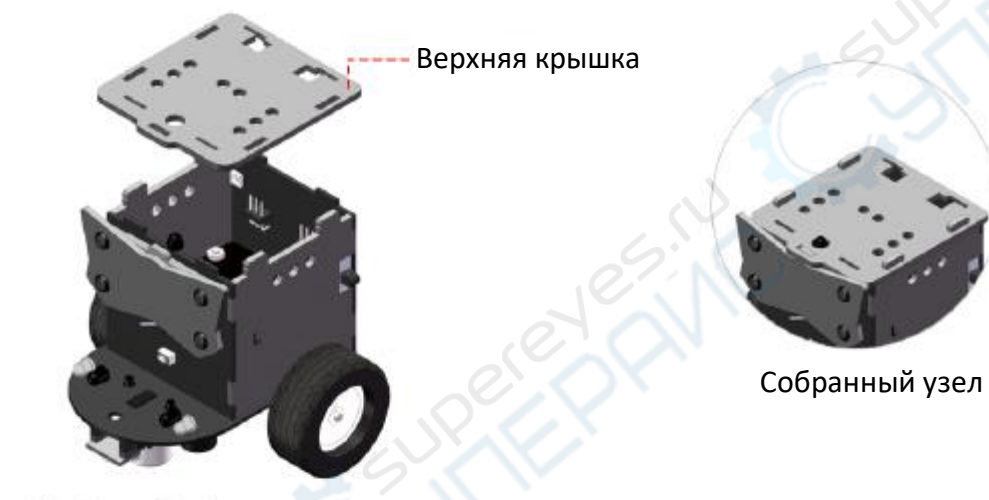

**12. Установка скобы.**

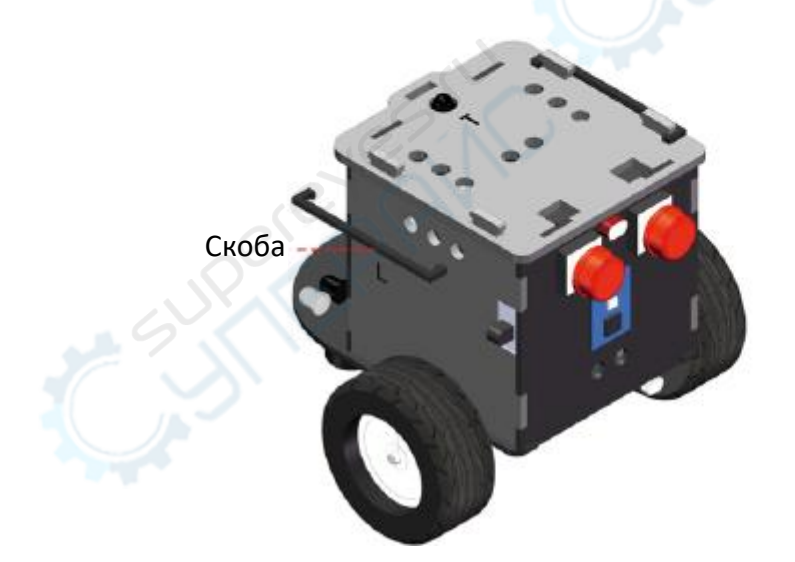

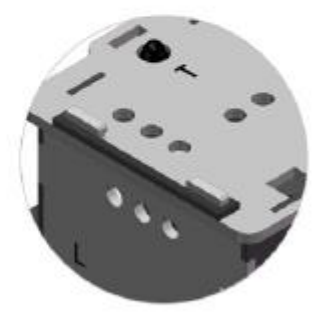

Собранный узел

**13. Установка компонента для сборки 1.**

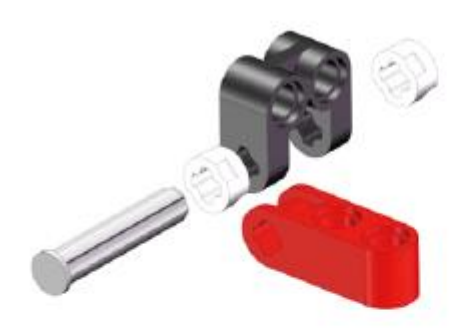

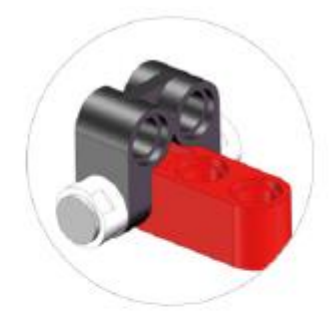

Собранный узел

**14. Установка компонента для сборки 2.**

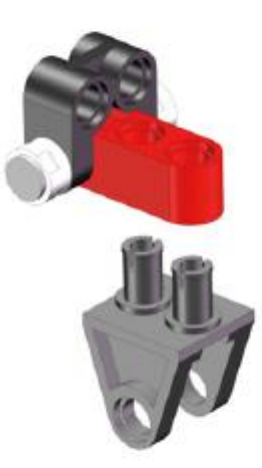

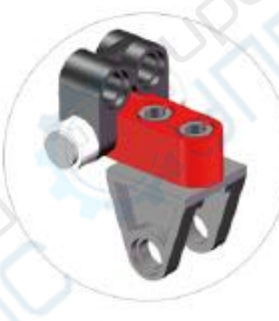

Собранный узел

**15. Сборка центрального колеса (установка резиновой шины).**

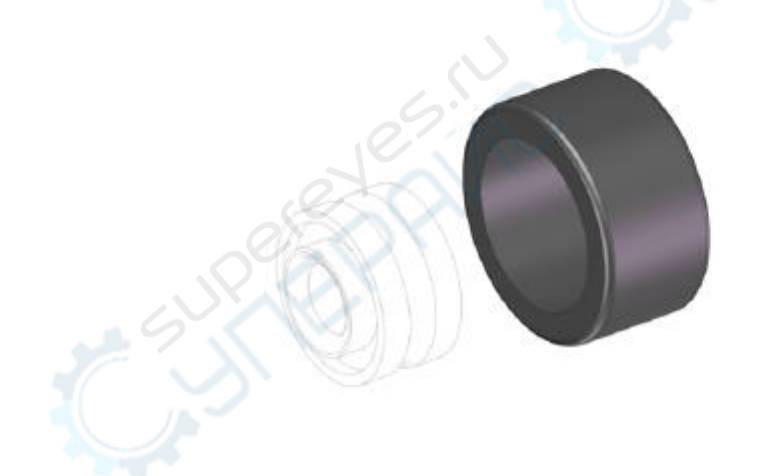

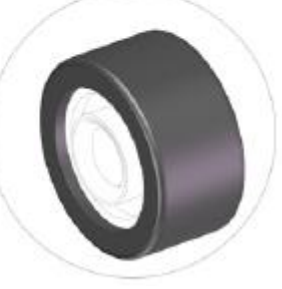

Собранный узел

**16. Установка центрального колеса.**

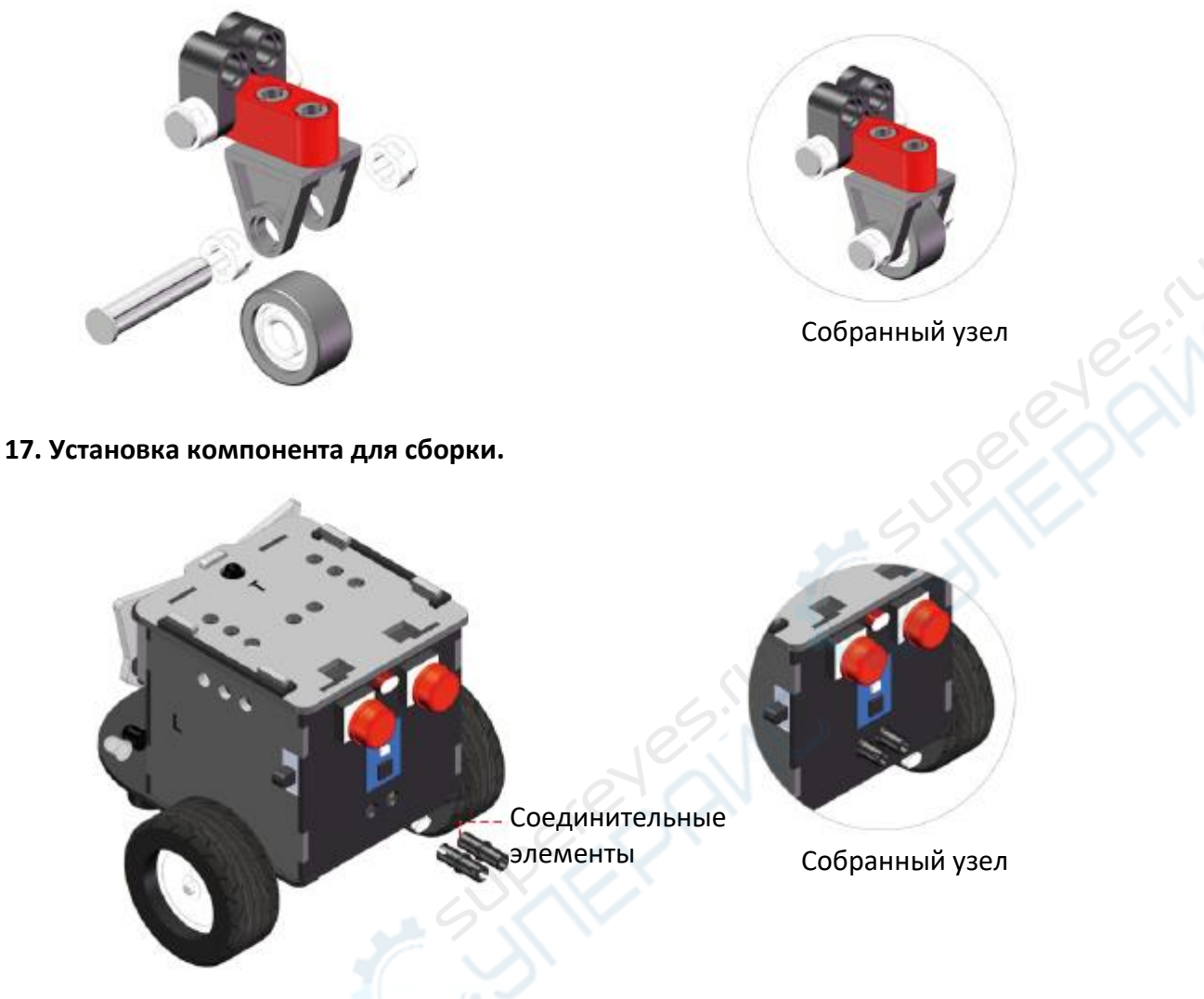

**18. Установка крепежной детали центрального колеса.**

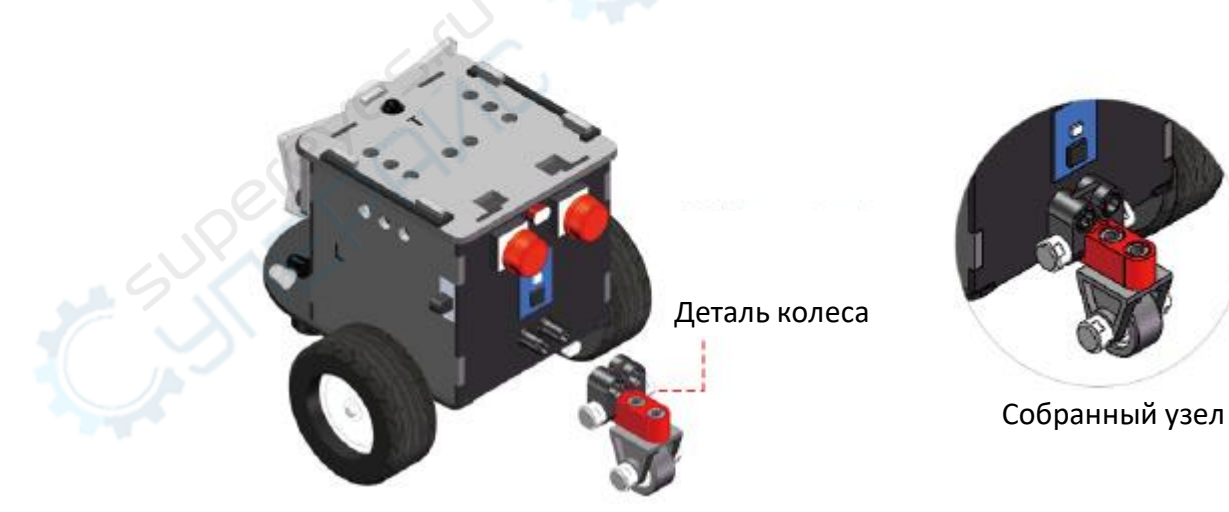

#### <span id="page-11-0"></span>**6. Основные компоненты**

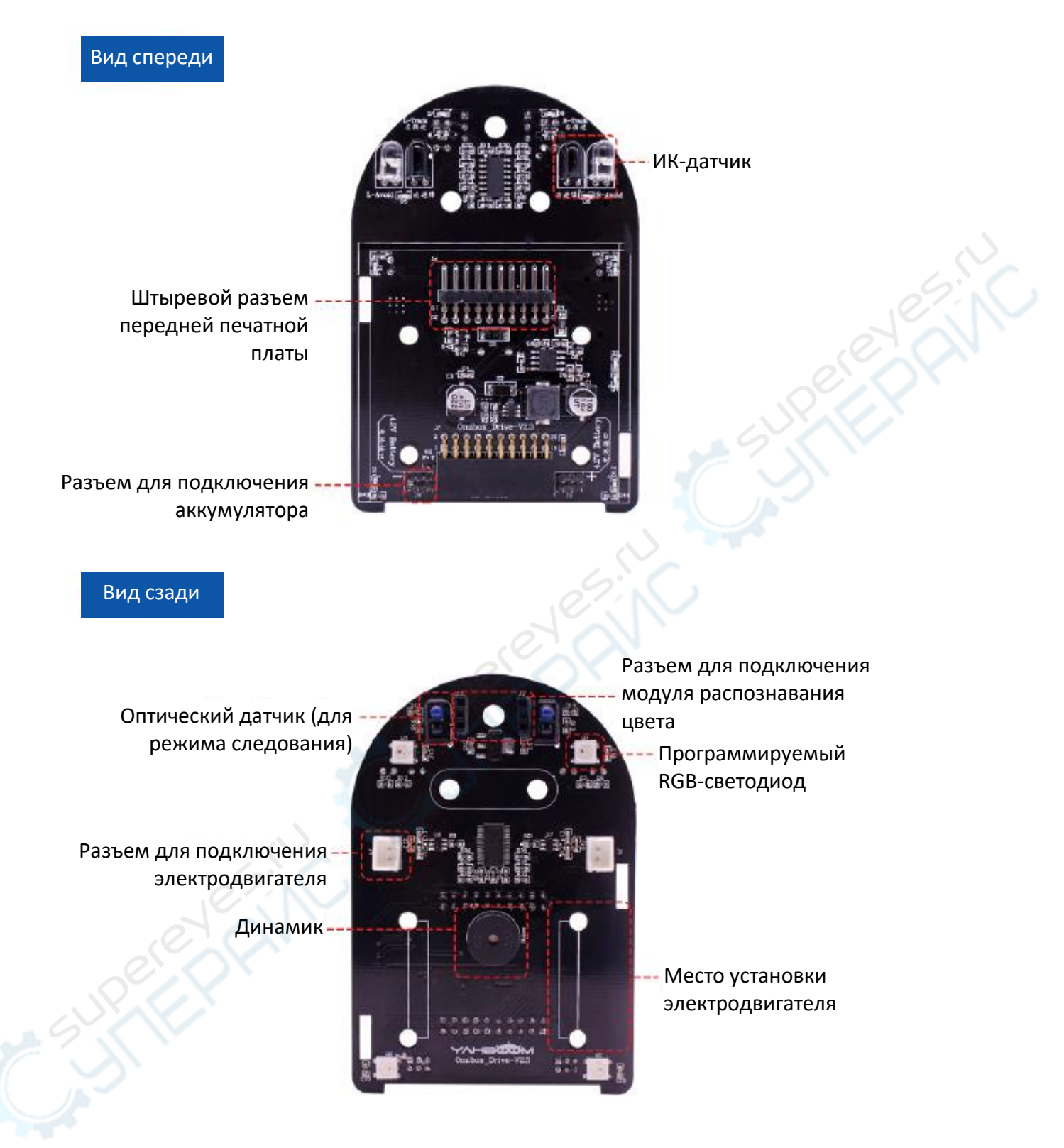

# **Передняя печатная плата**

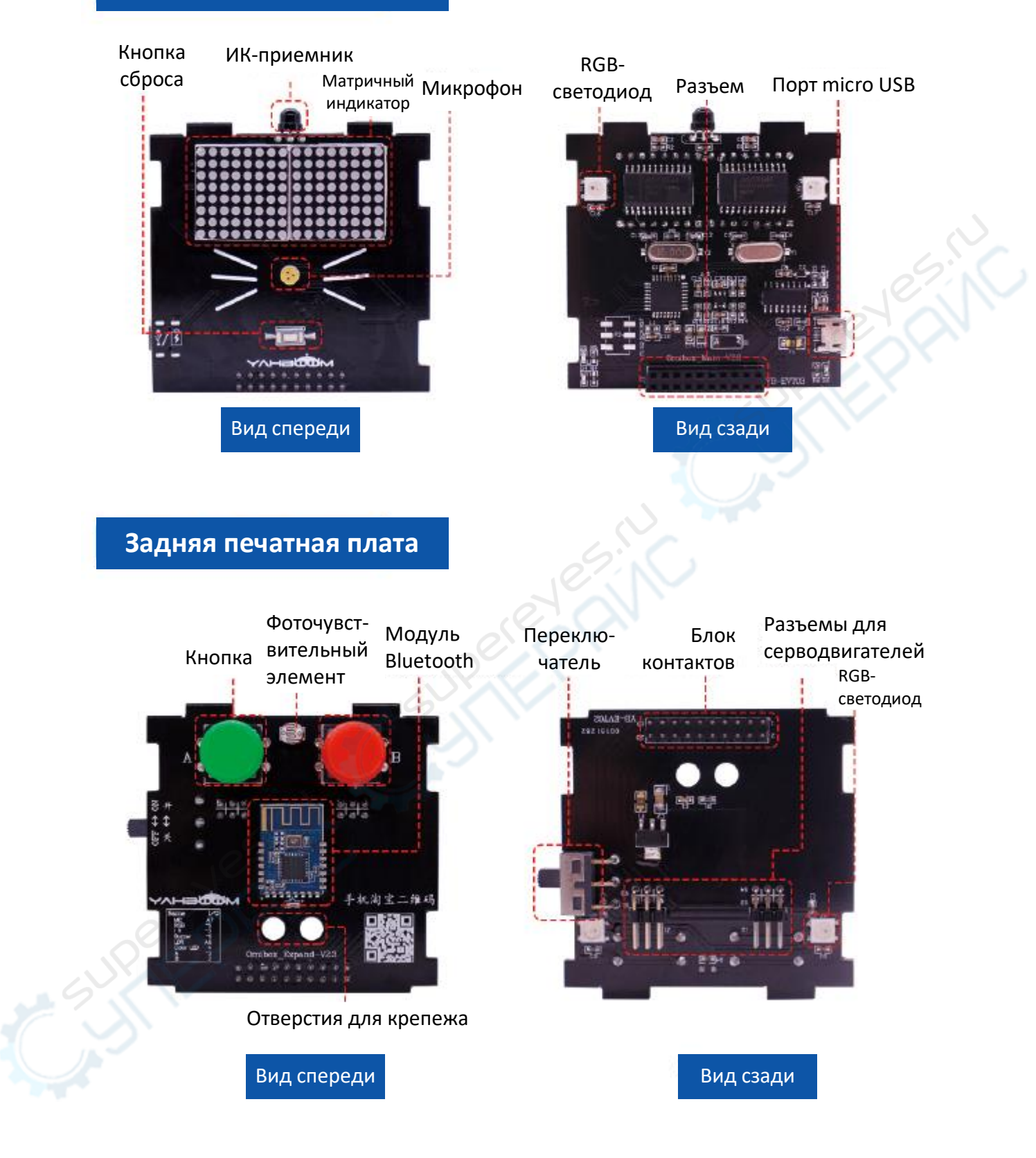

#### <span id="page-13-0"></span>**7. Управление с помощью мобильного приложения**

#### <span id="page-13-1"></span>**7.1. Загрузка приложения**

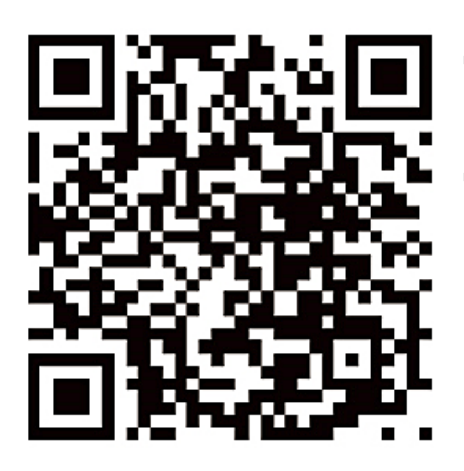

**Для Android:** отсканируйте QR-код, расположенный слева, войдите в Google Play, после чего установите приложение.

**Для iPhone:** отсканируйте QR-код, войдите в App Store, после чего установите приложение.

#### <span id="page-13-2"></span>**7.2. Настройка и управление**

После установки приложения скачайте файл «Bluetooth Remote Control». Затем загрузите указанный файл в память OmiBox через кабель micro USB.

#### **Загрузка.**

Включите Bluetooth на телефоне. Затем откройте установленное приложение. Включите питание робота OmiBox, переведя выключатель в положение «ON».

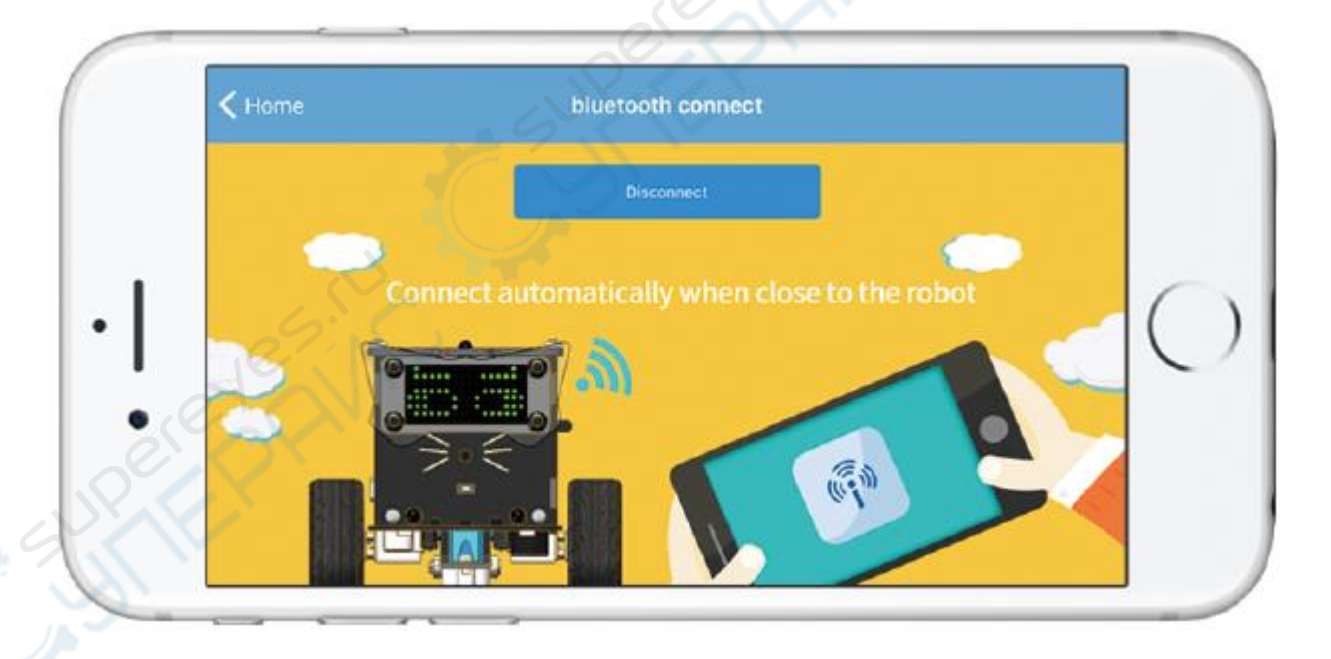

Подойдите с телефоном к роботу OmiBox, при этом будет автоматически установлено Bluetoothсоединение. Если соединение не устанавливается автоматически, нажмите кнопку «Search», после чего выберите устройство из списка. После установки соединения откроется экран, показанный на рисунке ниже.

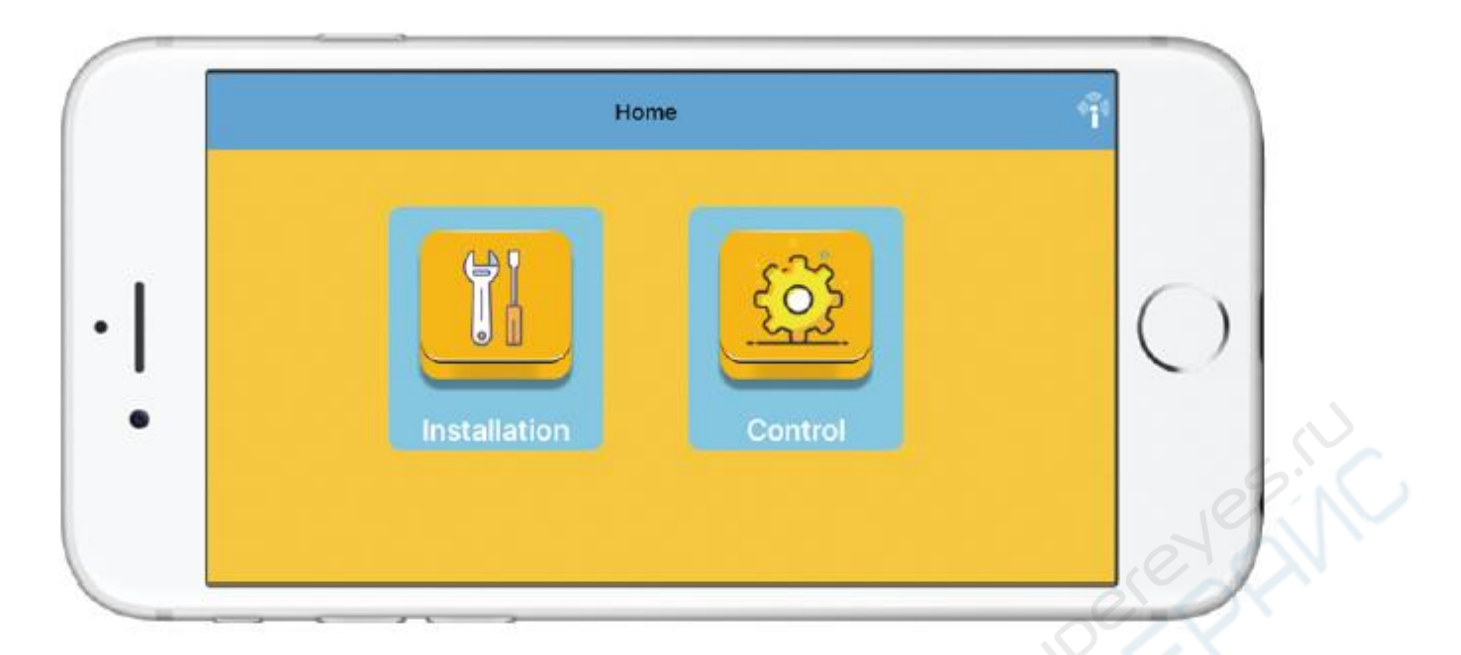

#### **2. Установка**

Для запуска установки программы нажмите кнопку «Installation» в приложении.

#### **3. Управление**

Для входа в режим управления нажмите кнопку «Control» в приложении. При этом откроется экран, показанный на рисунке ниже.

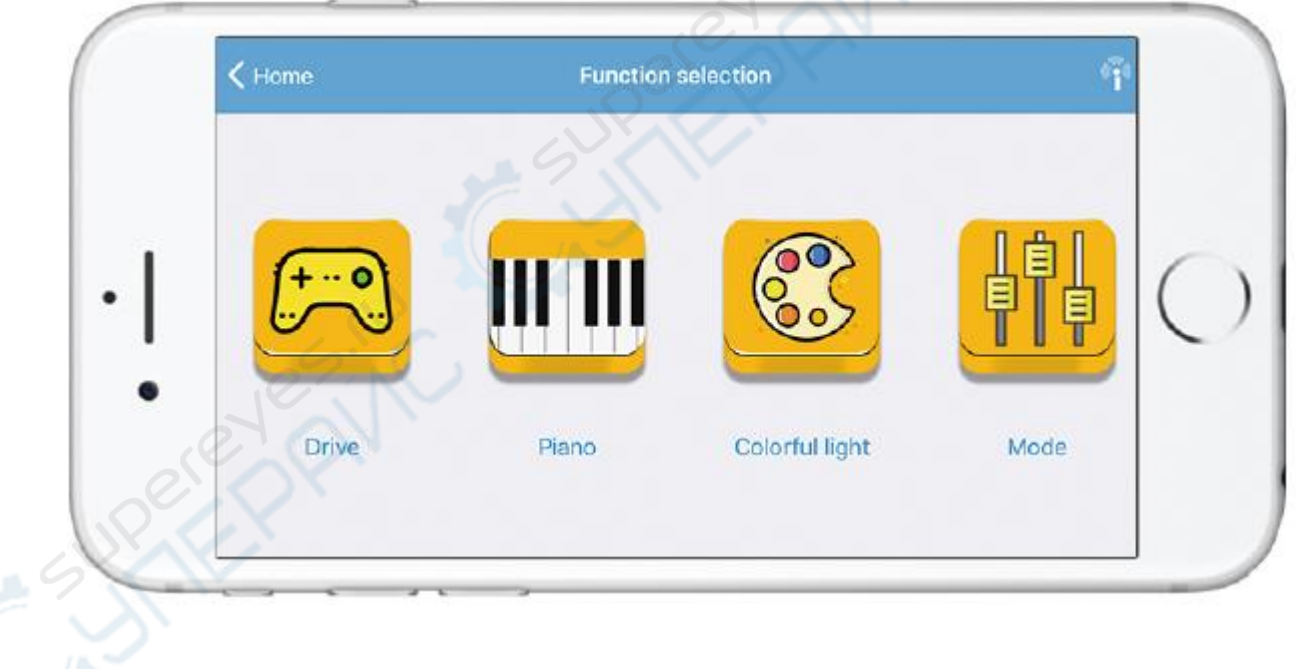

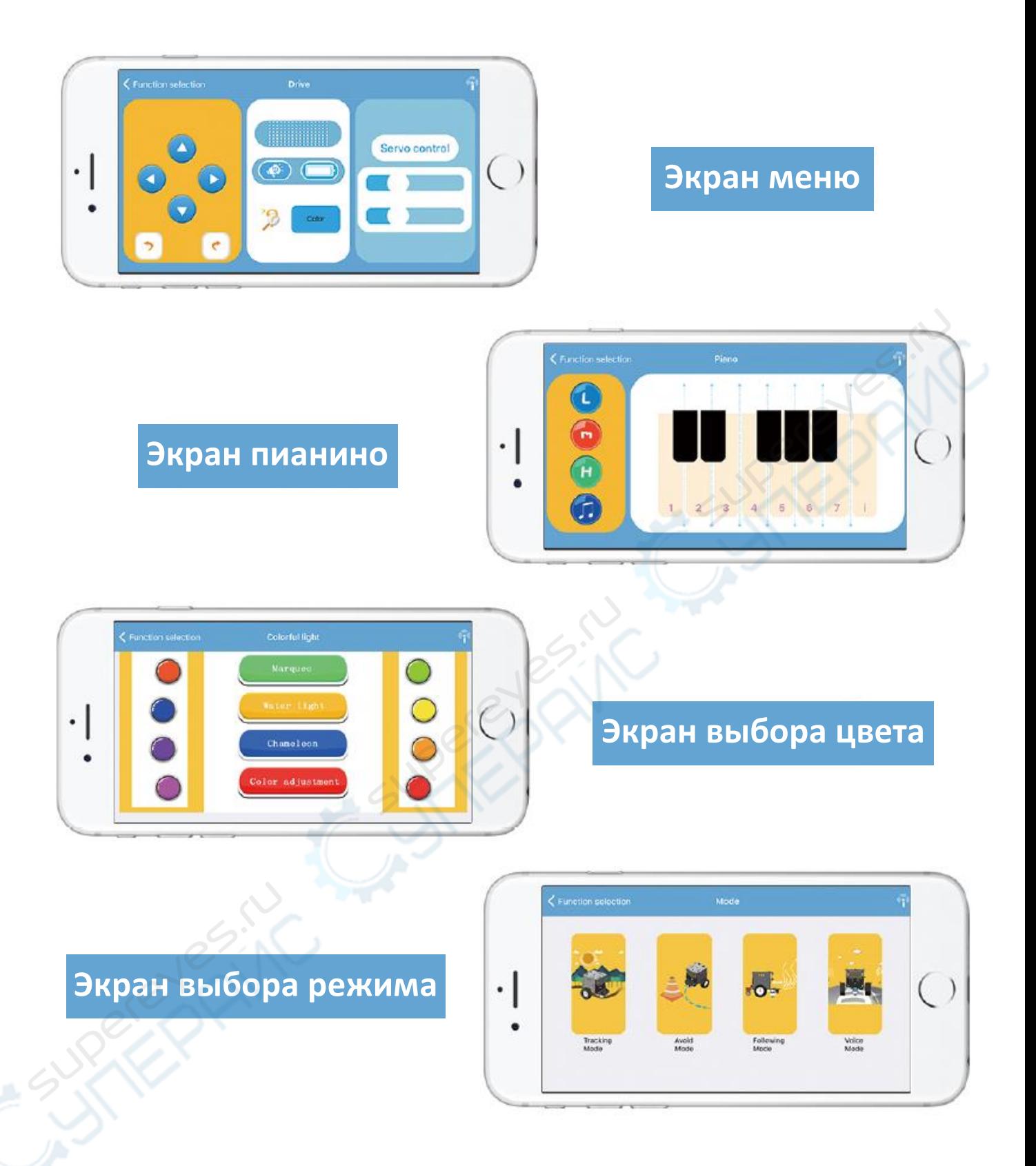

#### <span id="page-15-0"></span>**8. Примечания по эксплуатации литиевого аккумулятора**

- Следуйте инструкциям по установке аккумулятора. Соблюдайте полярность контактов.
- Зарядка аккумулятора осуществляется через кабель Micro USB.
- При длительном неиспользовании устройства следует перевести выключатель питания в положение «OFF» (выключено). Перед возобновлением использования полностью зарядите аккумулятор.
- Во время зарядки аккумулятора светодиод на роботе светится оранжевым цветом. Изменение цвета светодиода на синий означает окончание зарядки.

**Внимание!** Любой финансовый ущерб или несчастные случаи, вызванные несоблюдением вышеупомянутых правил использования литий-ионных аккумуляторов или неправильной эксплуатацией устройства, является полной ответственностью пользователя.

#### <span id="page-16-0"></span>**9. Типовые вопросы, возникающие при эксплуатации**

 **Почему не определяется порт при подключении робота к компьютеру с помощью кабеля для подготовки программы загрузки?**

Перед подключением следует выполнить действия по подготовке, описанные в руководстве, установить драйвер CH340 на компьютер и включить питание робота, переведя выключатель в положение «ON».

 **Верно ли, что для зарядки аккумулятора и для передачи данных используется один и тот же порт и кабель?**

Да. Разница состоит в том, что во время загрузки данных питание робота должно быть включено, что не является обязательным для зарядки аккумулятора.

- **Как понять, загружена ли программа? Что делать, если загрузка не выполнена?** При успешной загрузке программы в правом нижнем углу интерфейса программирования появляется надпись «Done compiling, Done uploading». Если загрузка не выполнена, следует проверить уровень зарядки аккумулятора робота, включено ли его питание и верно ли выбран последовательный порт, после чего повторить загрузку.
- **Сколько времени требуется для зарядки аккумулятора? Каково время работы при полной зарядке?**

Для полной зарядки аккумулятора требуется около часа, после чего робот может работать автономно в течение приблизительно 40 минут.

#### <span id="page-16-1"></span>**10. Техническое обслуживание и очистка**

- При нормальной эксплуатации устройство безопасно для пользователя и не требует специального технического обслуживания.
- Устройство не предназначено для применения в неблагоприятных атмосферных условиях. Оно не является водонепроницаемым и не должно подвергаться воздействию высоких температур. Условия эксплуатации устройства аналогичны условиям эксплуатации общего электронного оборудования, например, ноутбуков.
- Устройство не является водонепроницаемым, поэтому его следует очищать сухой и мягкой тканью.